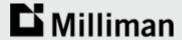

# Information Graphics for Actuaries

Garrett Bradford / Cody Webb March 15, 2016

#### **Outline**

- What is data visualization?
- Picking your platform
- Introduction to GIS
- Principles of data visualization
- Guide to creating graphics
- Case Study: Milliman Pixel

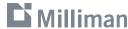

# **Data Visualization**

## Graphical representation of data

- Tables
- Bar charts
- Scatter plots

Data visualization is both an art and a science

| Lon      | Lat      | Diff   |
|----------|----------|--------|
| 30.40686 | -84.2982 | 1.052  |
| 30.40666 | -84.2971 | 0.688  |
| 30.40686 | -84.2975 | 0.331  |
| 30.40766 | -84.2975 | 0.204  |
| 30.40648 | -84.2966 | 0.256  |
| 30.40667 | -84.2966 | 0.568  |
| 30.40806 | -84.2979 | -0.418 |
| 30.40634 | -84.2963 | 0.091  |
| 30.40634 | -84.2956 | 0.812  |
|          |          |        |

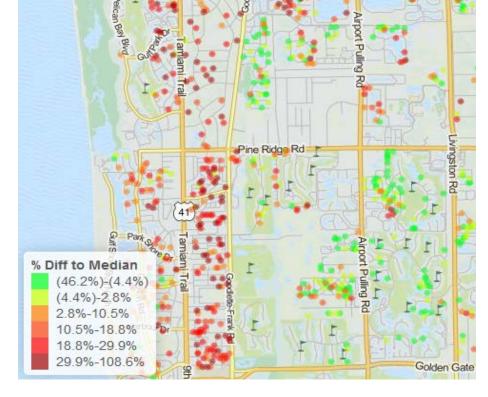

SOURCE: Pixel <a href="http://milliman.com/pixel">http://milliman.com/pixel</a>

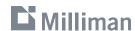

#### **Data Visualization**

Just a substitute for tables?

- Efficiency
- New perspectives

Used in every step of the analysis

- Data exploration
- Data modeling/review
- Validation of results
- Presentation of findings

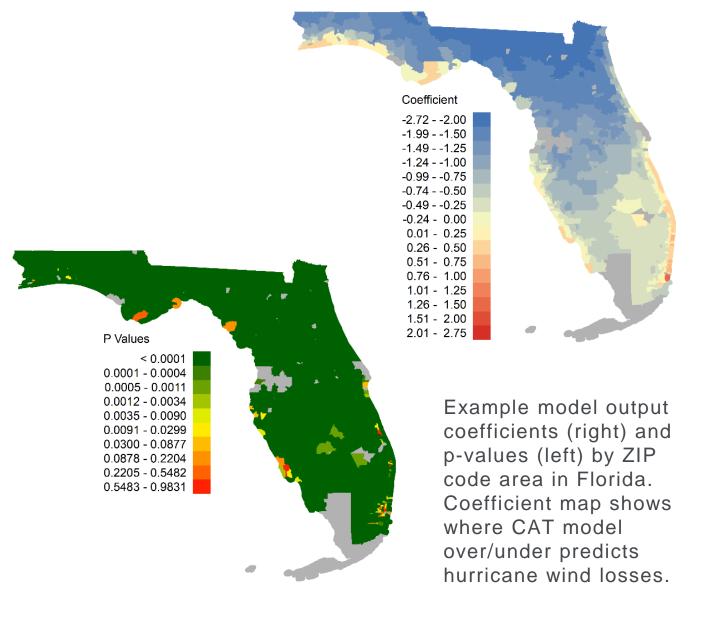

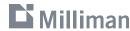

# **Finding the Right Tool**

- Desktop Applications
- Excel, ArcMap, Illustrator
- Coded solutions
- Matlab, R, SAS, Python
- Web Applications
- Tableau, Google Chart Tools, CartoDE
- Milliman Pixel

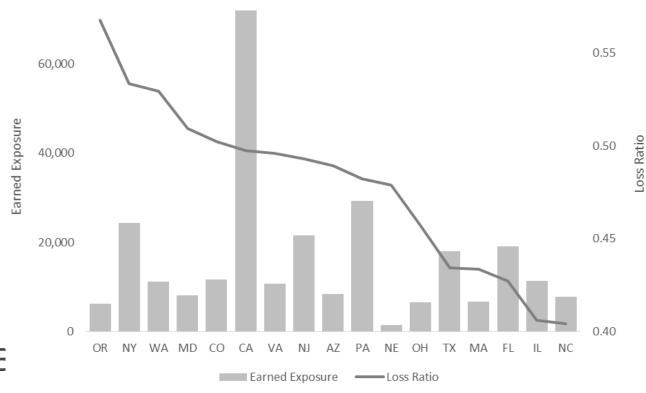

```
proc sgplot data=input;
where pettype='Dog';
vbar state/response=EarnedExposure;
vline state/response=lr y2axis;
run;
```

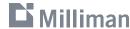

#### Introduction to GIS

Geographic information systems (GIS) GIS is used to capture, store, analyze, and present geographic data

| OBJECTID * | county *   | Owner_SF_detached | policies | quotes |
|------------|------------|-------------------|----------|--------|
| 1          | ABBEVILLE  | 5859              | 1        | 19     |
| 2          | AIKEN      | 35926             | 37       | 174    |
| 3          | ALLENDALE  | 1610              | 1        | 14     |
| 4          | ANDERSON   | 43918             | 30       | 141    |
| 5          | BAMBERG    | 3125              | 7        | 56     |
| 6          | BARNWELL   | 3911              | 8        | 29     |
| 7          | BEAUFORT   | 36393             | 629      | 11633  |
| 8          | BERKELEY   | 35248             | 198      | 3427   |
| 9          | CALHOUN    | 3317              | 29       | 170    |
| 10         | CHARLESTO  | 71598             | 743      | 11770  |
| 11         | CHEROKEE   | 9926              | 146      | 571    |
| 12         | CHESTER    | 7047              | 45       | 142    |
| 13         | CHESTERFIE | 8191              | 6        | 37     |
| 14         | CLARENDON  | 5575              | 54       | 350    |

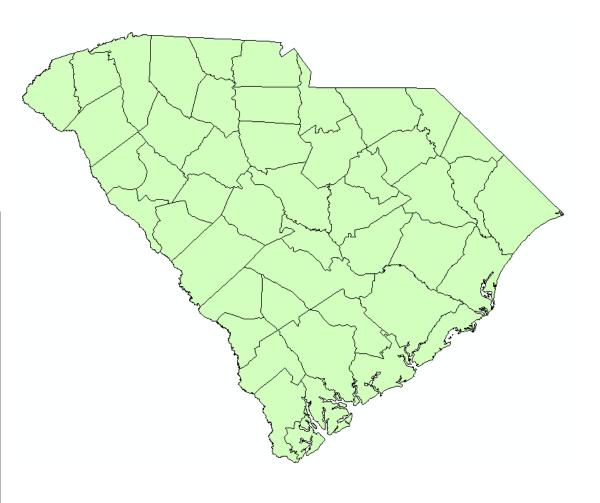

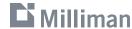

# Combining actuarial data with GIS

#### Existing geographies:

- Territory
- Zip code
- County

Identifying new geographic characteristics:

- Geocoding
- Distance calculation
- Clustering
- Third-Party data

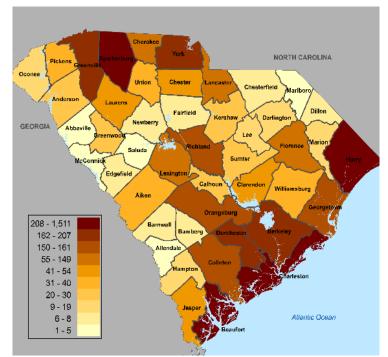

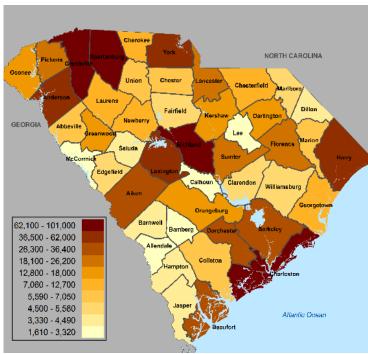

Comparison of example company's HO-3 in-force policy distribution (left) with estimate of total single family homes by county (right).

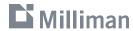

# **Mapping Solutions**

#### Desktop GIS applications:

- ESRI's ArcMap, GRASS, QGIS
- R, SAS, SQL

## Web applications:

ArcGIS Online, CartoDB

#### Data sources:

- TIGER files from US Census
- National Atlas, USGS, NOAA, local government

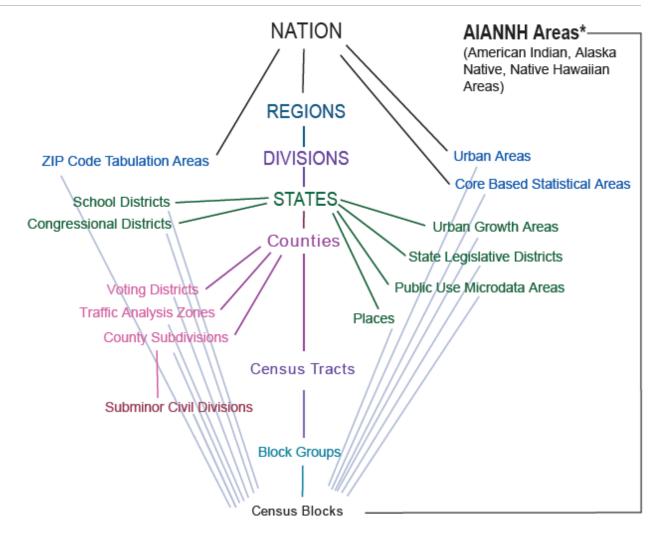

Source: U.S. Census Bureau https://www.census.gov/geo/reference/

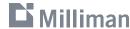

# **Mapping Considerations**

What geography is right for your analysis?

Modifiable areal unit problem (MAUP):

"The areal units (zonal objects) used in many geographical studies are arbitrary, modifiable, and subject to the whims and fancies of whoever is doing, or did, the aggregating" (Openshaw, 1983)

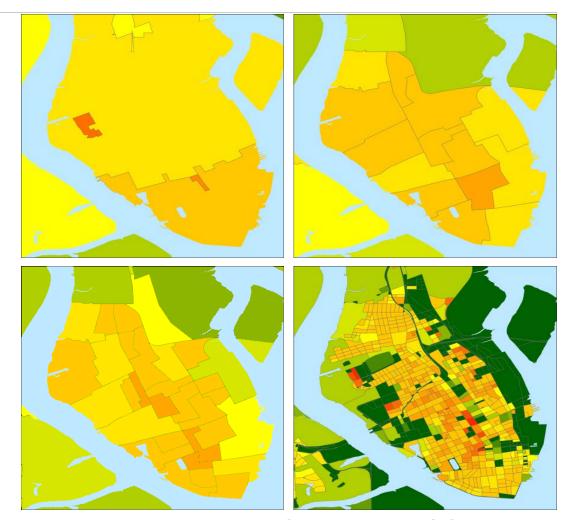

Population density in Charleston, SC plotted using ZIP Code Tabulation Areas (ZCTAs), Census Tracts, Block Groups, and Blocks.

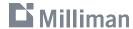

#### **Honesty**

Remove junk / ink Revise, revise, revise

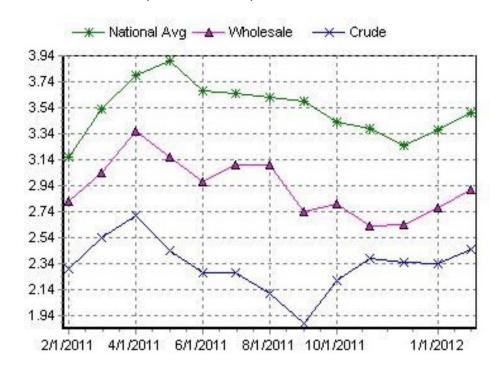

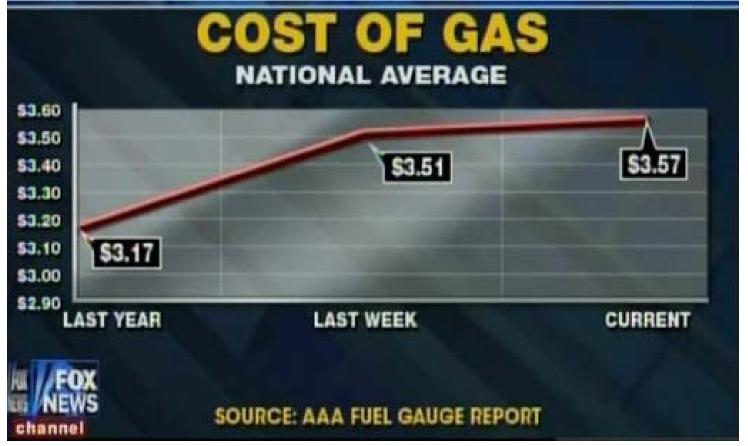

#### SOURCE:

Fox News, America's Newsroom, 2/20/12
AAA Daily Fuel Gauge Report, 2/21/12 via Media Matters
(www.mediamatters.org)

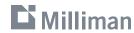

# Honesty

Remove junk / ink Revise, revise, revise

#### Median Household Income by ZCTA

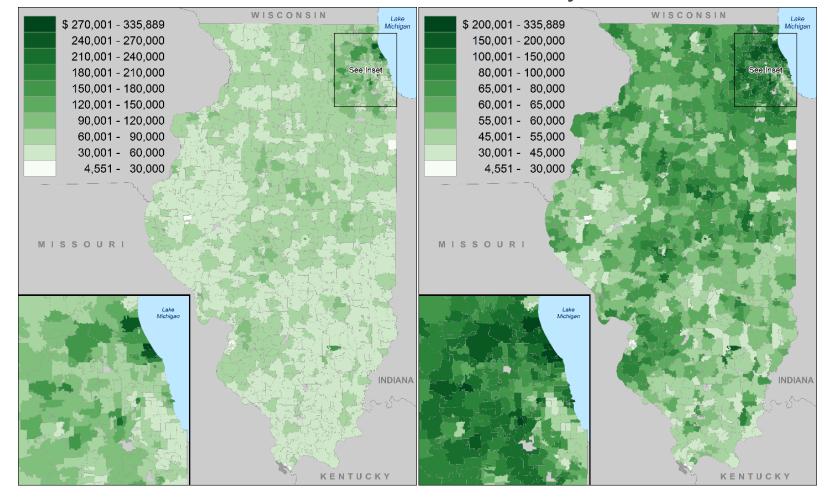

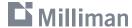

Honesty

Remove junk / ink

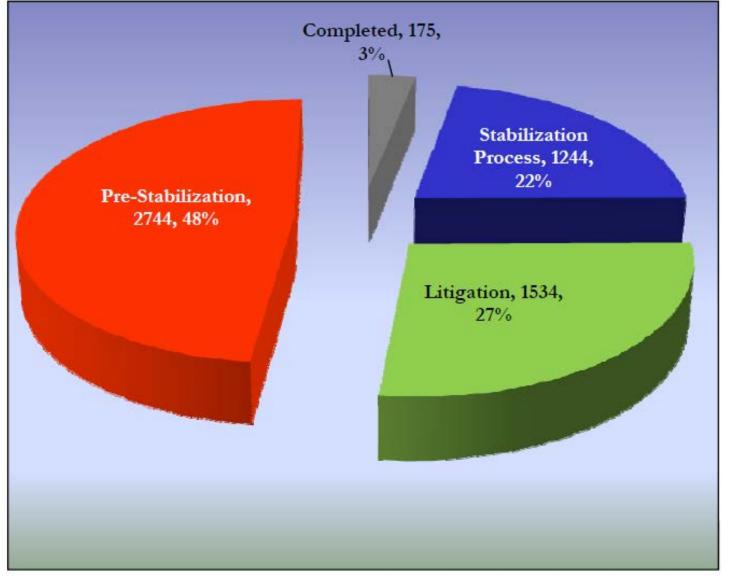

SOURCE: "Distribution of Sinkhole Pending Inventory" Florida Rate Filing #14-17638

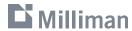

Honesty

Remove junk / ink

| Type                  | Claims | %   |
|-----------------------|--------|-----|
| Pre-Stabilization     | 2,744  | 48% |
| Litigation            | 1,534  | 27% |
| Stabilization Process | 1,244  | 22% |
| Completed             | 175    | 3%  |

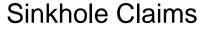

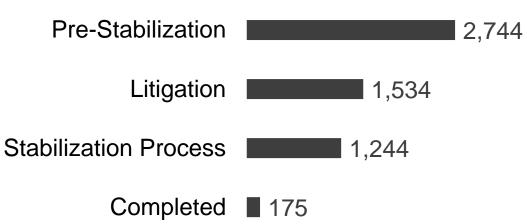

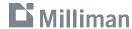

Honesty

Remove junk / ink

```
proc sgplot data=input;
where pettype='Dog';
vbar state/response=EarnedExposure;
vline state/response=lr y2axis;
run;
```

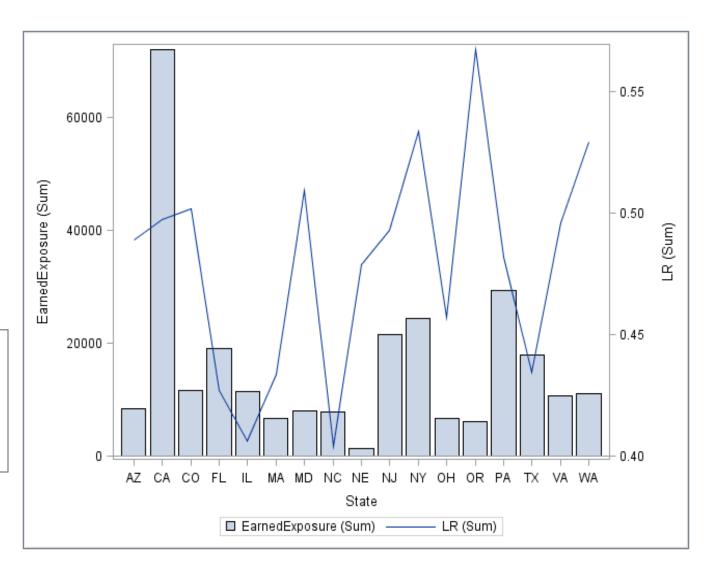

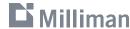

Honesty
Remove junk / ink
Revise, revise, revise

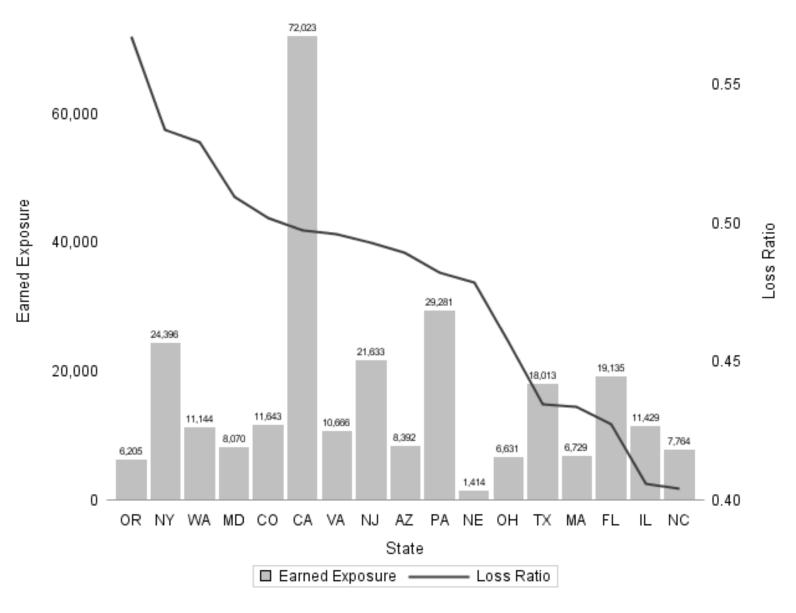

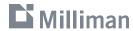

Honesty

Remove junk / ink

```
proc sqplot data=input NOBORDER NOWALL;*No need for outlines;
where pettype='Dog';
vbar state / response=EarnedExposure
  legendlabel='Earned Exposure'
                                       *Clear labels;
 datalabel=EarnedExposure
                                       *Directly label data;
 DATALABELATTRS=(Size=6)
                                       *> detail, > clarity;
 NOOUTLINE
                                       *No need for color;
  FILLATTRS=(COLOR=GRAYCO);
vline state / response=lr
 y2axis
  legendlabel='Loss Ratio'
  categoryorder=respdesc
  lineattrs=(THICKNESS= 2 PT COLOR=GRAY40);
vaxis
  label='Earned Exposure'
 DISPLAY=(NOTICKS NOLINE);
y2axis
  label='Loss Ratio'
 DISPLAY=(NOTICKS NOLINE);
xaxis
 label='State'
 DISPLAY=(NOTICKS NOLINE);
format EarnedExposure comma8.0 lr 6.2; *Format numbers;
run;
```

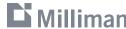

# **Guide to Creating Graphics**

#### Do's

- Heading 2pt > body
- Not too small
- Simple font
- Data range = 2/3 y-axis
- Direct labeling
- Sort data in meaningful way
- Max 3-4 lines per chart

#### Don'ts

- Heavy gridlines
- 3D bars
- Pie charts
- Let type oppress graphics
- No ALL CAPS or bold / italic
- Multi-color for no reason
- Awkward increments (3,6,9...)

Adapted from Wong, Dona. The Wall Street Journal Guide to Information Graphics: The Do's and Don't of Presenting Data, Facts, and Figures.

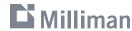

## **Avoid defaults**

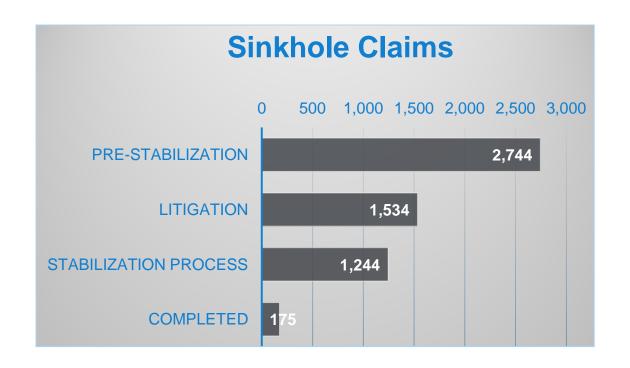

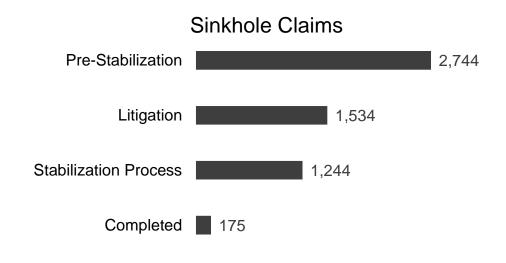

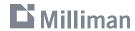

# **Guide to Creating Graphics**

- Show your data
- Induce thinking about substance
- Avoid distortion
- Many numbers/small space
- Make large datasets coherent
- Encourage eye-to-eye comparison
- Show multiple levels of detail
- Have a clear purpose
- Integrate statistical and verbal descriptions of data

Adopted from Tufte, Edward R. *The Visual Display of Quantitative Information*. 2<sup>nd</sup> Edition.

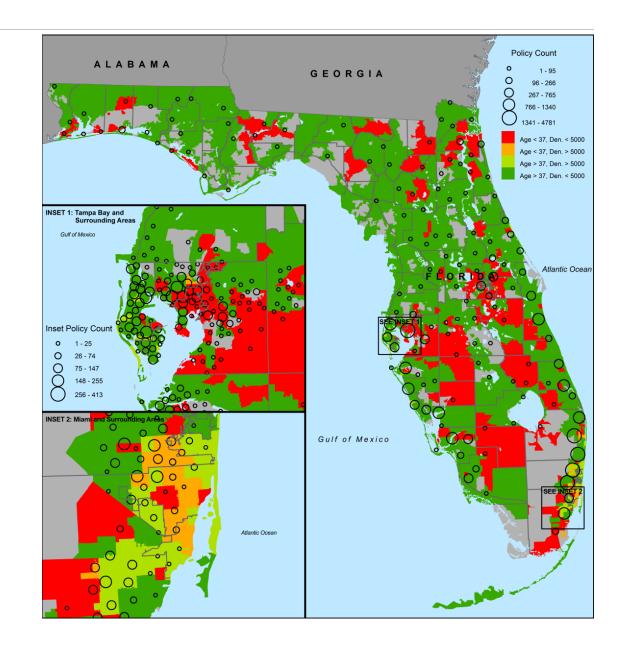

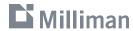

# Case Study: Pixel

Online tool designed to explore your company's competitive position

- Who are your most significant competitors?
- What variables/segments might be mispriced versus the market?
- Where do you want to make competitive price adjustments, and how much should they be?
- What risk characteristics and/or segments should you target?

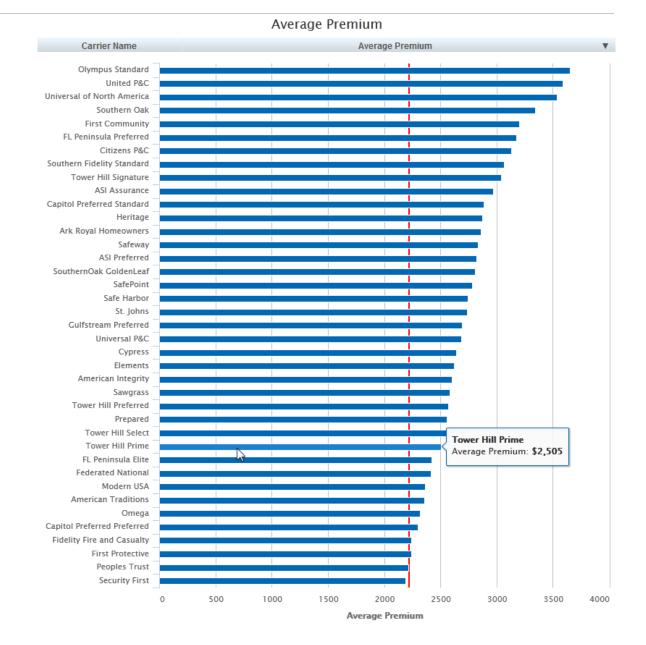

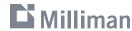

How do I compare to the market?

 View percent or dollar difference to competitor premiums

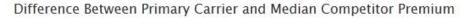

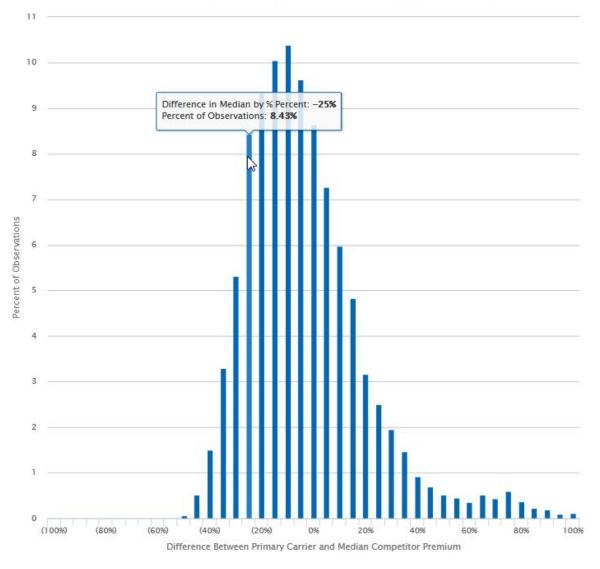

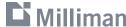

Where am I most/least competitive?

Summarize by rating variable

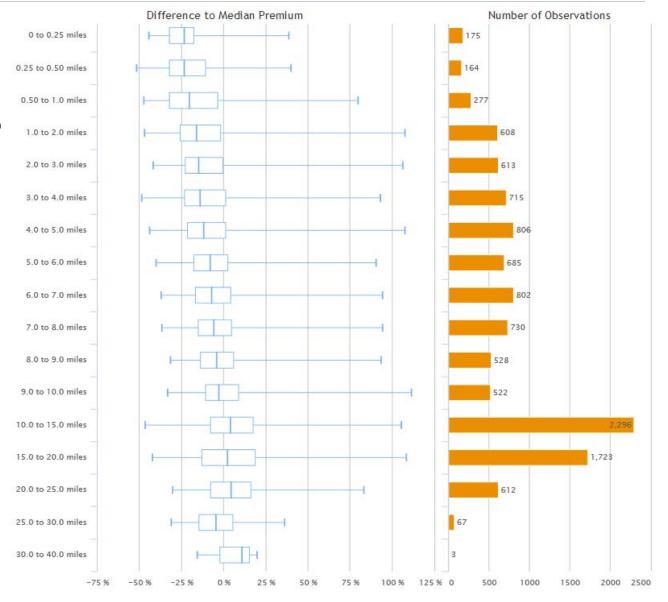

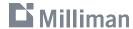

Where am I most/least competitive?

 Map by county, territory, zip code, or policy

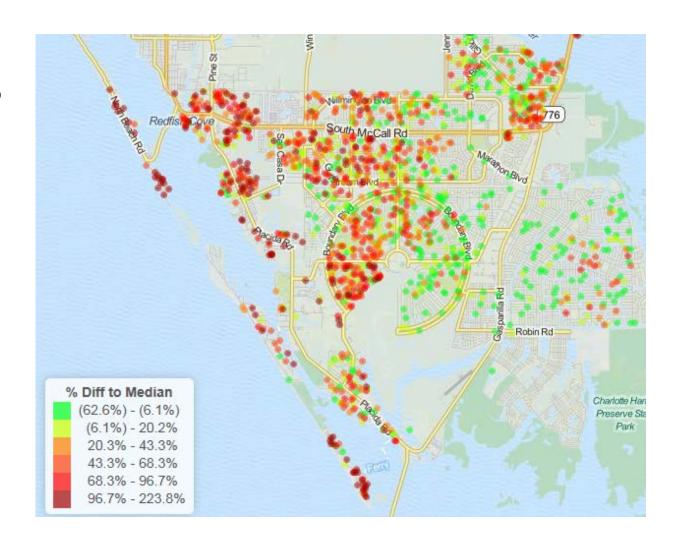

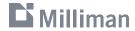

# Milliman

# **Questions?**

Garrett Bradford
Cartographer / GIS Analyst
Milliman, Inc.
650 California Street, 17th Floor
San Francisco, CA 94108
garrett.bradford@milliman.com
(415) 394-3792

Cody Webb Actuary Milliman, Inc. 650 California Street, 17th Floor San Francisco, CA 94108 cody.webb@milliman.com (415) 394-3763

# Thank you

March 15, 2016